- **126 x 32 High Brightness Dot Graphic Display**
- **Single 5V DC Supply**
- **3 ASCII Fonts ( 5 x 5, 5 x 7, and 10 x 14 )**
- **SPI & RS232 Asynchronous Serial Interface**
- **8 User I/O Pins with Key Scanning Capability**
- **Transformerless PSU (patent pending)**
- **Low Profile Construction**

**The module includes the VFD glass, VF drivers and microcontroller with refresh RAM, character generation, interface logic and patented transformerless DC/DC converter. The RS232 serial interface is full duplex and accepts various baud rates up to 38,400. The module features a low profile design with numerous custom options available including special fonts and application specific commands.**

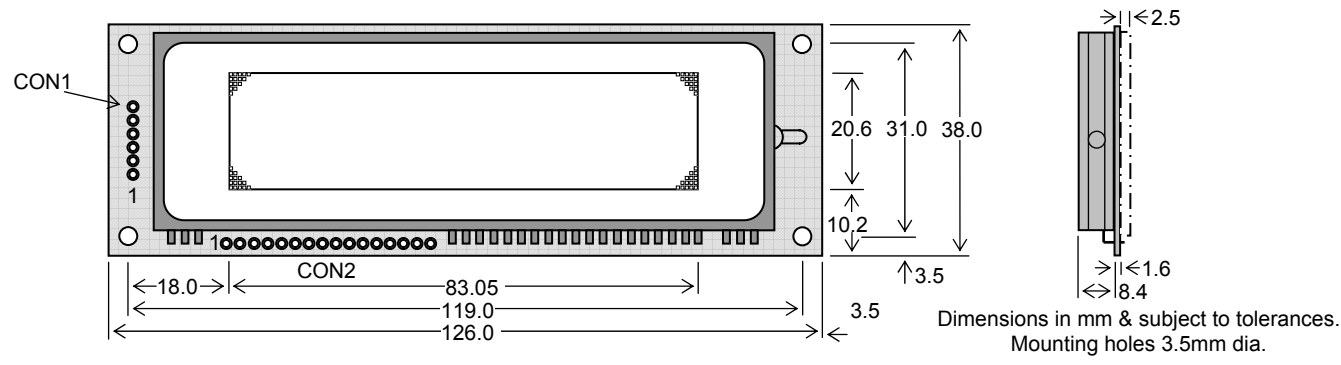

### **ELECTRICAL SPECIFICATION**

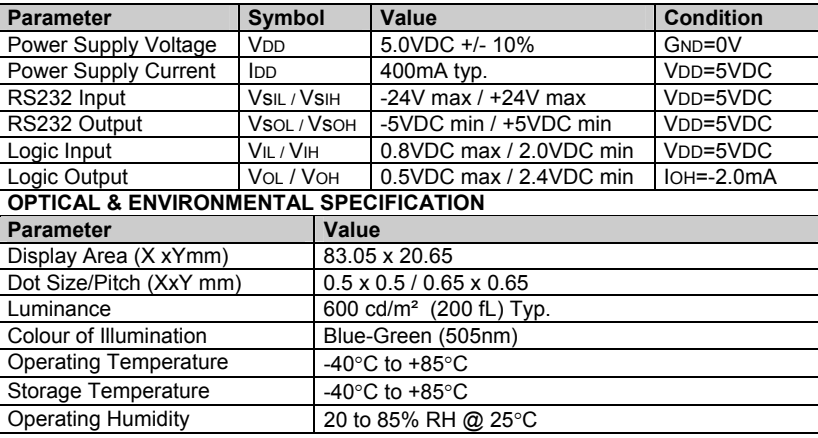

Optical filters can provide violet, red, yellow, blue & green output.

## **SOFTWARE COMMANDS**

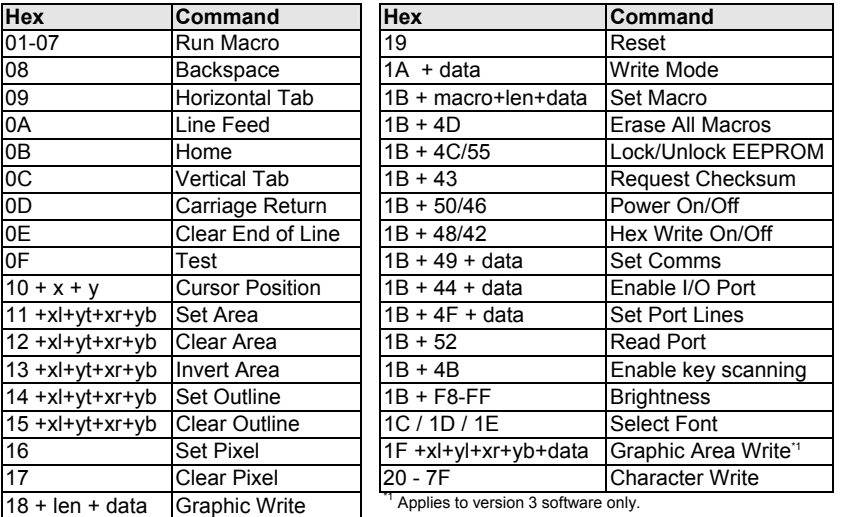

The module defaults to a 4 line of 21 character display using the 5x7 font with single pixel spacing. The cursor position auto increments after each character write. The bottom left of a character is placed at the cursor x,y. To send commands as hexadecimal, prefix the 2 bytes using character 60H. Example: `10`3F`01 = Position dot x=64 y=1. To send character 60H to the display, send 60H twice.

## **NORITAKE ITRON VFD MODULES GU126x32F-K612A4**

## **CHARACTER SETS**

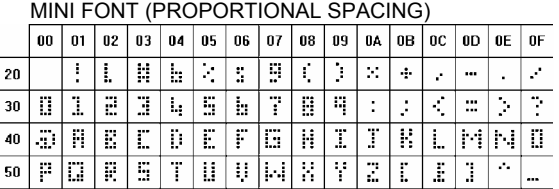

### 5x7 & 10x14 FONTS (FIXED SPACING)

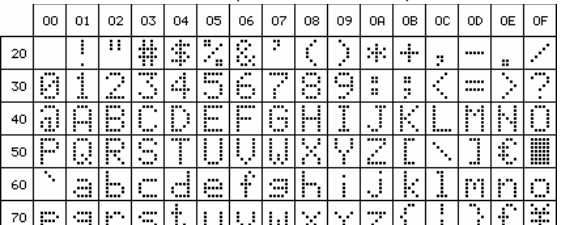

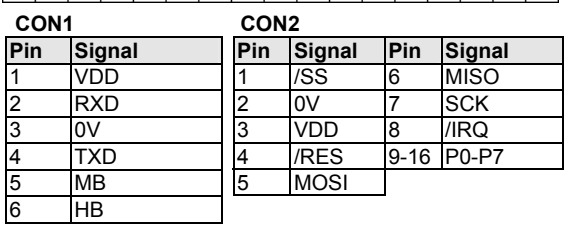

The Module Busy line (MB) indicates the module is busy when low. If handshaking is not required, connect the Host Busy (HB) input to the Module Busy output.

Connect MISO and MOSI at power-up to enable the test mode and restore factory defaults.

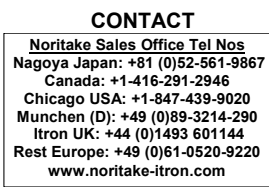

Subject to change without notice. IUK Doc. No. 03926 Iss.4 13 Feb 06

## **SOFTWARE COMMANDS**

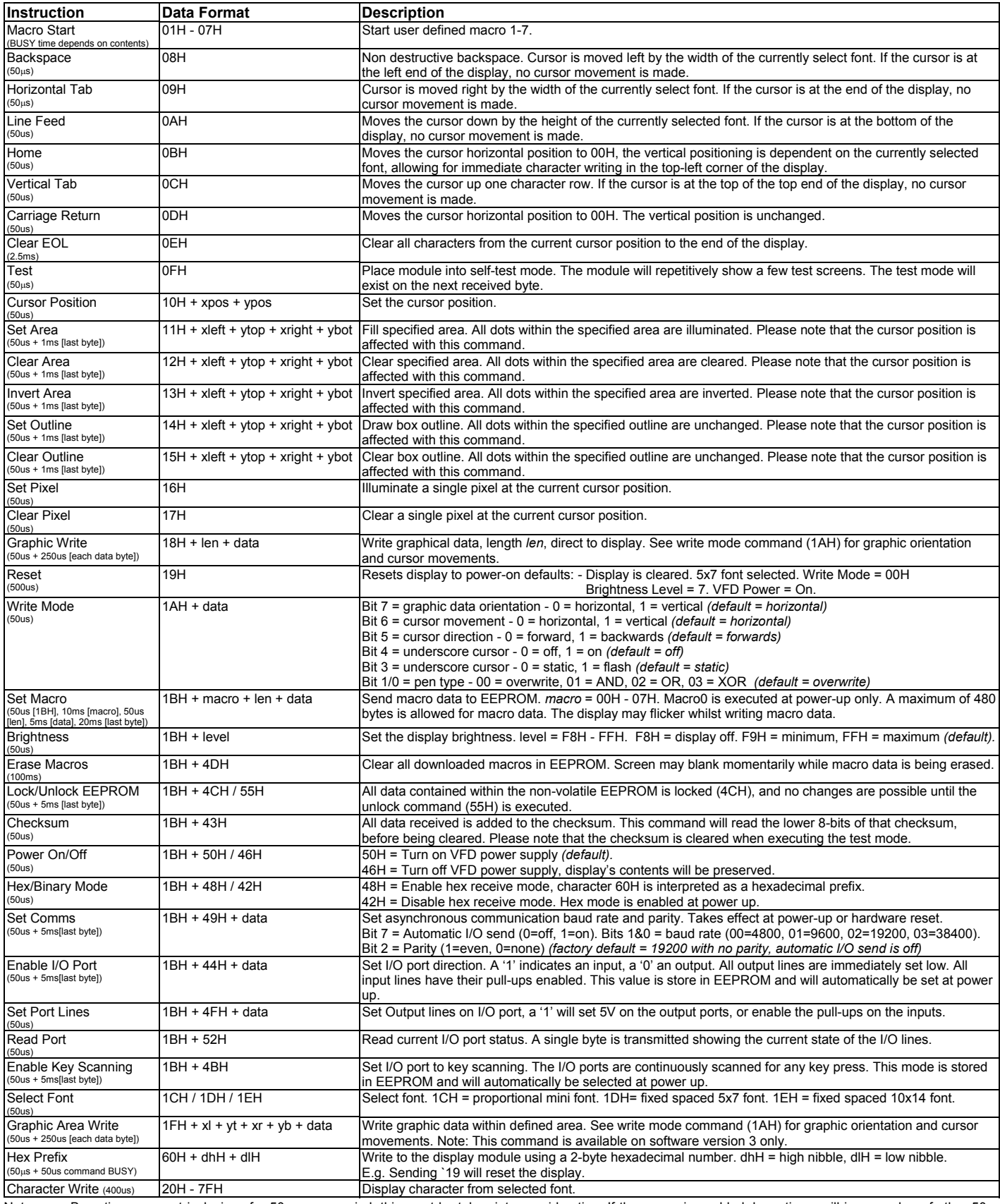

Notes: - Busy times are not inclusive of a 50us scan period, this must be taken into consideration. If the cursor is enabled, busy times will increase by a further 50us. All coordinates are absolute. The origin (00H, 00H) is the top left of the display. All data shown is in hexadecimal format.

## **INTERFACING TO THE GU126x32F-K612**

All control communication to the VFD module is by the RS232 asynchronous or TTL synchronous serial interfaces. The asynchronous communication speed and parity can be changed with the 'UART SETUP' command. These settings are stored in EEPROM and become active at power up or hardware reset. The factory default settings are 19200 baud, with no parity.

### **ASYNCHRONOUS SERIAL COMMUNICATION** HOST<br>SYSTEM I/O **B** HB **GU126x32F-K612A4**  $MP$ /RES RXD TXD TXD RXD HB GND VDD  $\begin{array}{c} \sim \ \ \end{array}$   $\begin{array}{c} \sim \ \ \end{array}$   $\begin{array}{c} \sim \ \ \end{array}$  VDD GND I/O The host must provide adequate delays for the module to process the command and data. These 'busy' times **1BH 49H 05H UART SETUP COMMAND**  I/O *Fig1: Waveforms show RS232 asynchronous serial.*  RXD /start<code>Y</code> do **X** d1 **X** d2 **X** d3 **X** d4 **X** d5 **X** d6 **X** d7 **X**:stopbit BIT MB <20us <del>DX</del> tBUSY START ( D0 )( D1 )( D2 )( D3 )( D4 )( D5 )( D6 )( D7 BIT TXD ,  $\cdot$  : Start ( do )( d1 )( d2 )( d3 )( d4 )( d5 )( d6 )( d7 ) stop bit **HB** >2us *HOST TO MODULE MODULE TO HOST*

are specified in the software command section. To change from the default communication settings, use the 'UART SETUP' command. Any changes of the communications settings are stored in non-volatile EEPROM and become effective at power up. The example on the right shows how to change the baud rate and parity.

## **SYNCHRONOUS SERIAL COMMUNICATION**

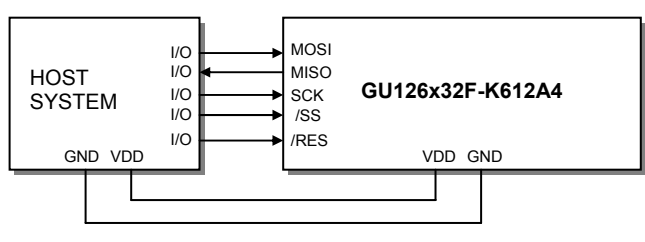

When using synchronous communications. Data is clocked in on the rising edge of SCK. The most significant bit of the data byte should be sent first.

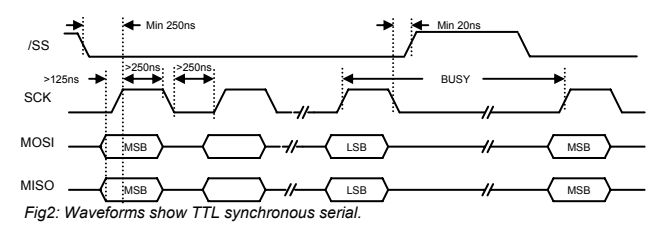

The synchronous serial interface is active and able to receive data when /SS is held low. The /SS line is useful for packet / byte synchronization to keep the internal bit counter logic synchronous with the host. When /SS is driven high the send and receive logic is reset and any partially received data is discarded. The host must provide adequate delays for the module to process the data. These data/command busy times are specified in the software command section.

## **RESET TIMING**

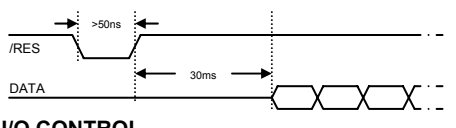

The module is reset when a low-level signal is applied to the /RES line. This will cause the module to clear the display, initialise the UART setting and set all power-up defaults. During this initialisation period, the user must delay any transmission to the module.

## **I/O CONTROL**

The module contains simple Input and Output functions for the 8 I/O lines (P7-P0). All inputs include an optional pull-up resistor, 30K-120K in value. The outputs can source ~5mA and sink ~30mA.

The following example sets up the I/O lines to control the 2 LED's and provide a pull-up resistor for the switch.

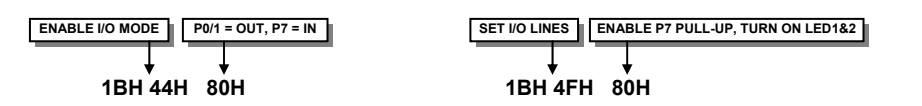

The status of P0-P7 can be transmitted when a change in level is detected on any pin. This automatic response mode can be enabled by using the 'UART SETUP' command. When this mode is enabled, the VFD module can reliably check port changes every 15ms. With auto send disabled (default) a manual read command is required to determine the port status.

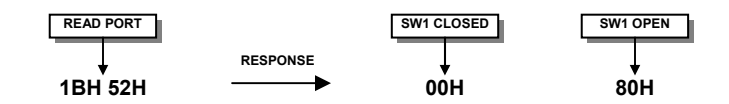

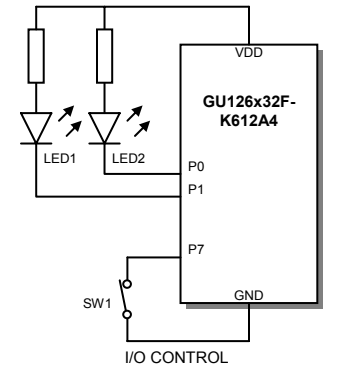

**9600, EVEN PARITY** 

When using synchronous serial communications, the host can detect a level change with the /IRQ line on CON2. This allows the host to poll the port status only when needed.

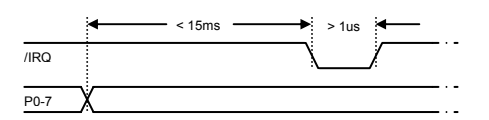

**0,0** 

**0,7** 

## **DISPLAYING TEXT**

The module contains 3 font sizes, a proportional mini-font, 5x7 pixel, and a 10x14 pixel font. Characters of any size can be written to any part of the display. All data sent to the module from 20H to 7FH is treated as character data. Characters are positioned above the current cursor position, see Fig1. Each character written will include a one pixel space on the right side of the character. After each character is written to the display, the cursor position is automatically advanced. If the cursor position reaches the end of the display, the host must reposition to the next line.

The following example displays two text messages in the center of the display.

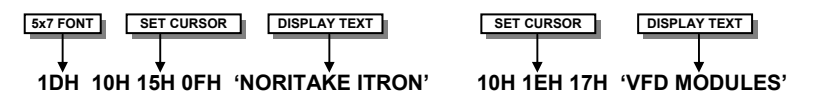

The next example displays one line of text using the 10x14 font.

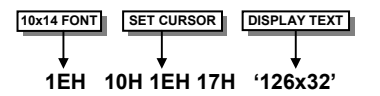

The module can display a cursor to aid character positioning and text input. The size of the cursor depends upon the currently selected font, and can be set to flash or remain static.

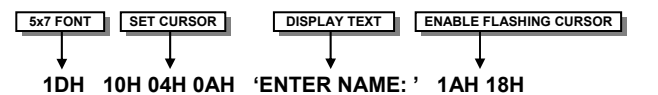

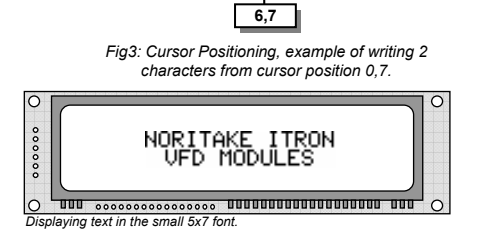

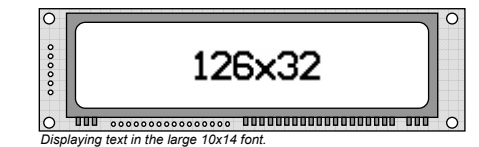

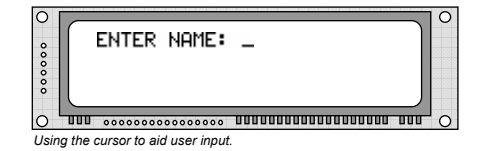

## **DISPLAYING GRAPHICS**

**SET HORIZONTAL WRITE MODE** 

Graphical images can be displayed on the VFD module in either a horizontal or vertical byte orientation. After each graphical data write, the cursor is automatically advanced, depending upon the direction selected in the 'Write Mode' command. The most significant bit is positioned to the top (vertical data) or to the left (horizontal data).

The following example displays a simple graphical image using horizontal graphic data. The write mode is first set to horizontal data format, with a vertical cursor movement. The cursor is positioned before sending the 8 byte of graphical data using the graphics command.

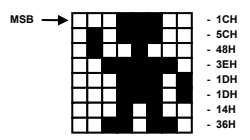

*Fig4: Graphic Image using horizontal data* 

The next example displays a simple graphical image using vertical graphical data. The write mode is first set to vertical data format, with a horizontal cursor movement. The cursor is positioned, then the top 20 bytes are sent using the graphic write command. The cursor is then repositioned to send the bottom 20 graphical bytes.

**1AH 40H 10H 28H 0CH 18H 08H 1CH 5CH 48H 3EH 1DH 1DH 14H 36H** 

SET CURSOR GRAPHIC WRITE LENGTH GRAPHIC DATA

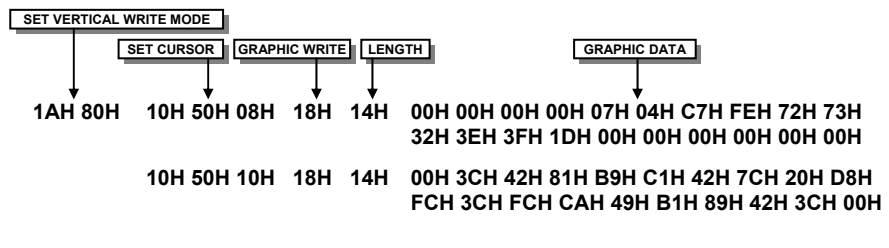

The graphic area write command 1FH uses top-left and bottom-right XY co-ordinates to define an area to which graphical data bytes will be written. The orientation is set-up using the write mode command 1AH. Unused bits are masked where the screen area is not a byte multiple.

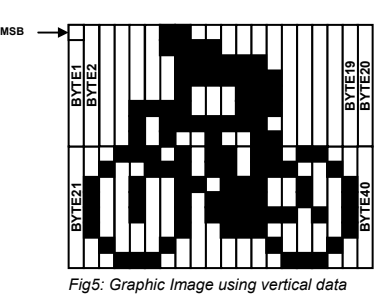

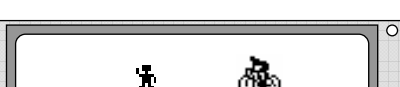

*Displaying graphic images in vertical and horizontal format.* 

## **AREA COMMANDS**

The VFD module contains commands to fill, clear and invert defined areas of the display. Also an outline command is available to draw rectangles around objects.

The following example displays three options for the user to select, each option is contained within a box with a shadow effect. Drawing horizontal and vertical line using the fill area command creates the shadow effect.

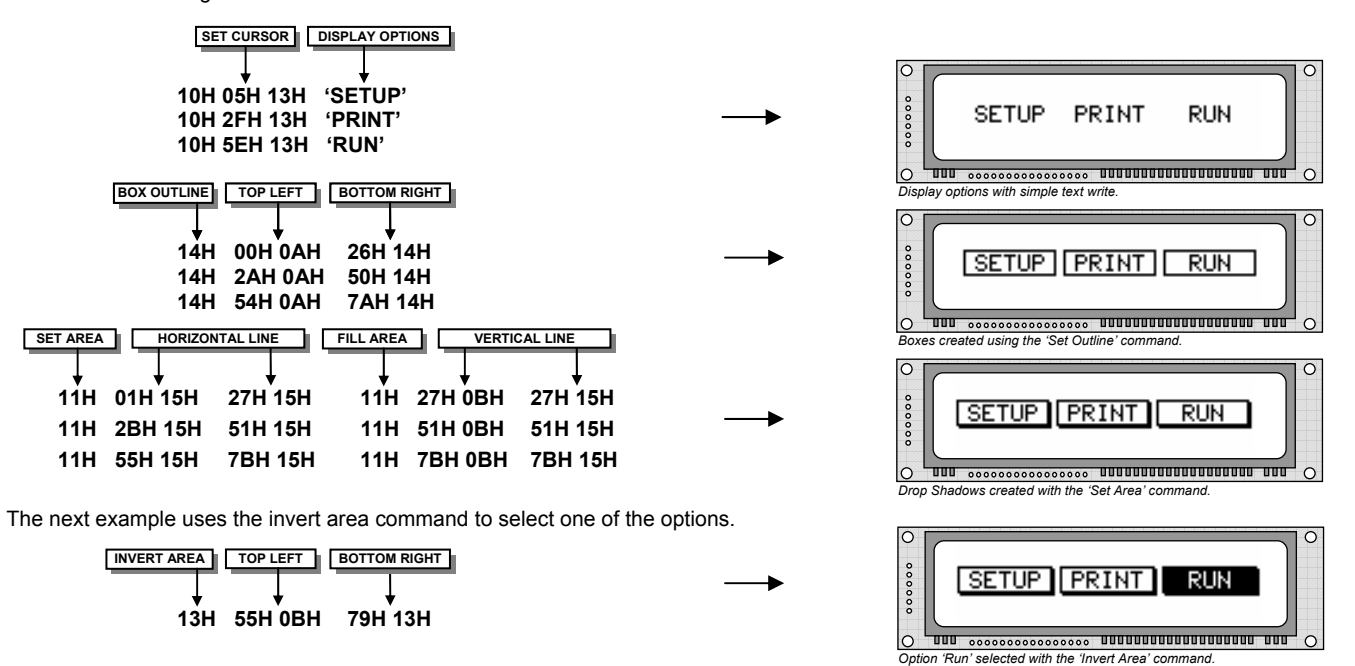

### **WRITE MODES**

By default, display data that is overwritten will be cleared prior to displaying any new data. This display data can be maintained whilst writing by selecting the 'OR' mode with the 'Write Mode' command, this will effectively merge the old data with the new. The 'AND' write mode will only display written data if existing data is present on the display. The other 'Write Mode' is 'XOR' which can be useful for writing text on an inverted display.

The following example uses the XOR mode to write text on a full display.

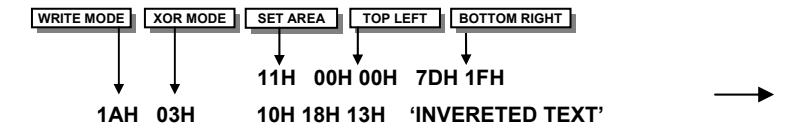

This next example uses the XOR mode to display the percentage completed on a progress bar.

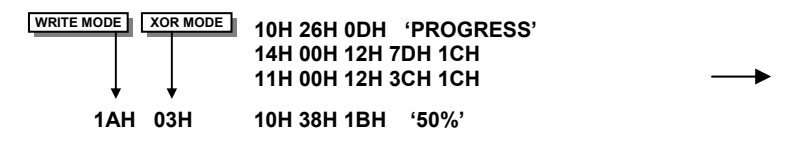

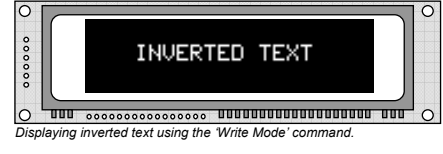

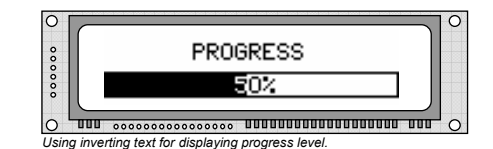

## **MACROS**

A string of data and commands can be sent to the module and stored in non-volatile EEPROM by using the macro feature. This string of data and commands can then be executed by using just one command. Up to 8 macros can be used at any one time, one of these is executed at power-up.

This example uses the first macro (Macro 0) to display an initial message at power-up.

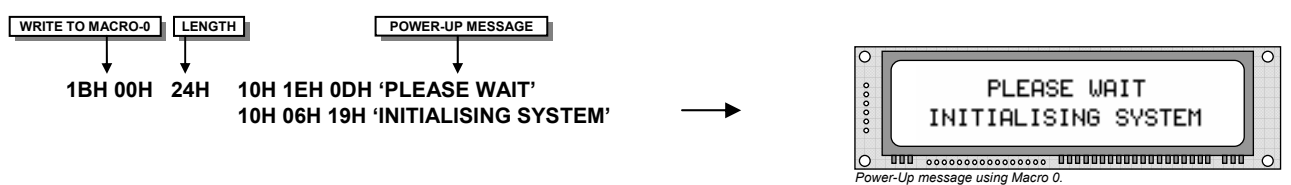

This next example saves the previous graphic icon into Macro 1, and then is used as a user-defined character.

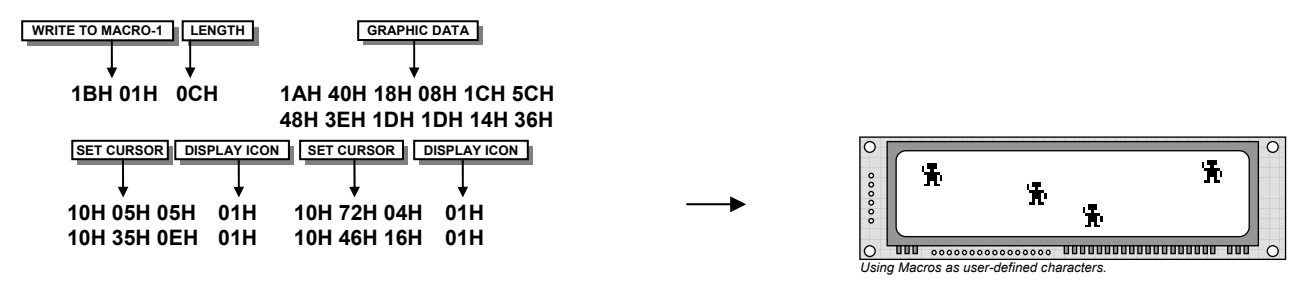

This example creates a display template, which can be helpful if many screens require the same look.

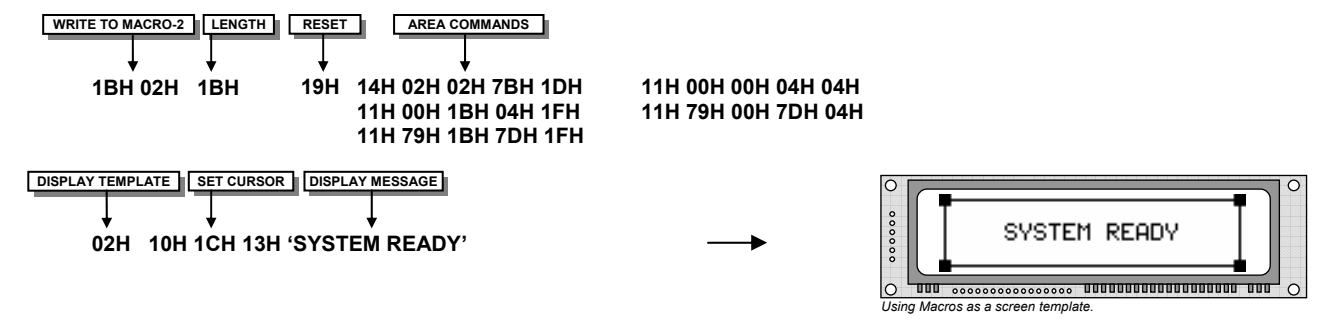

### **EEPROM PROTECTION**

The EEPROM contains information such as macro data, asynchronous communication settings and I/O configuration. So it is important to protect this information from stray commands due to communication failures. To protect the EEPROM, the module contains a 'EEPROM Lock' command (1BH + 4CH). Once this command is issued, no further EEPROM updates can be made until it is unlocked (1BH + 55H).

### **USING THE CHECKSUM**

All data written to the module is added to an internal checksum. The lower 8-bits of this checksum can be read at any time from the module by the host system to confirm accurate data transfer. It is up to the user if or when this feature should be used. The checksum is cleared at power-up and after each checksum read.

**5EH**

**0DH**

**CHECKSUM** 

**CHECKSUM** 

Example: Read checksum at power-up, or directly after it has been cleared.

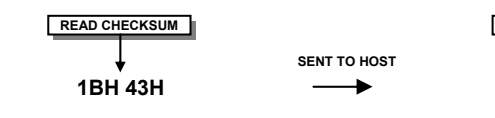

Example: Read checksum after data has been written to the display.

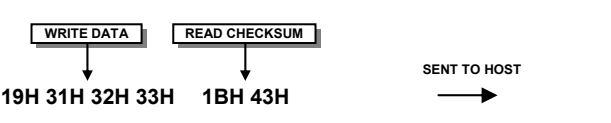